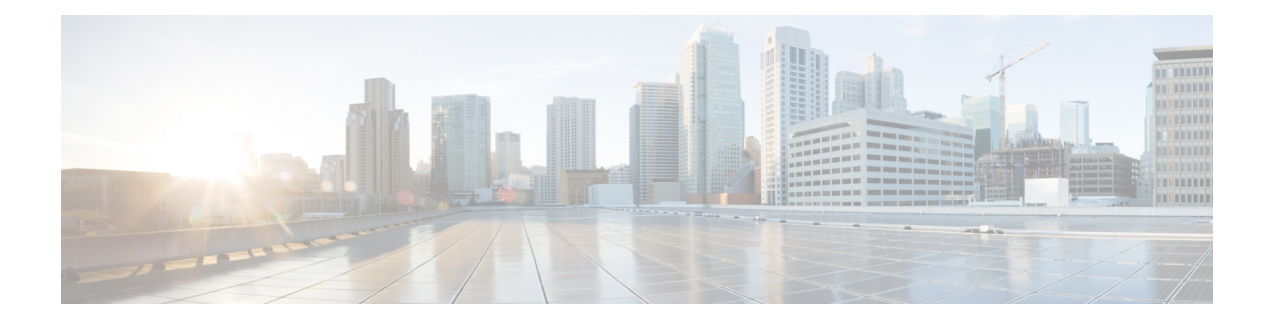

# **Dying Gasp Support for Loss of Power Supply Through SNMP, Syslog and Ethernet OAM**

Dying Gasp—One of the following unrecoverable condition has occurred:

• Power failure or removal of power supply cable

This type of condition is vendor specific. An Ethernet Operations, Administration, and Maintenance (OAM) notification about the condition may be sent immediately.

- [Prerequisites](#page-0-0) for Dying Gasp Support, on page 1
- [Restrictions](#page-0-1) for Dying Gasp Support, on page 1
- Example: [Configuring](#page-1-0) SNMP Community Strings on a Router, on page 2
- Example: Configuring [SNMP-Server](#page-1-1) Host Details on the Router Console, on page 2
- Dying Gasp Trap Support for Different SNMP Server Host/Port [Configurations,](#page-1-2) on page 2
- Message Displayed on the Peer Router on Receiving Dying Gasp [Notification,](#page-3-0) on page 4
- Displaying SNMP [Configuration](#page-3-1) for Receiving Dying Gasp Notification, on page 4

## <span id="page-0-1"></span><span id="page-0-0"></span>**Prerequisites for Dying Gasp Support**

You must enable Ethernet OAM before configuring Simple Network Management Protocol (SNMP) for dying gasp feature. For more information, see [Enabling](http://www.cisco.com/c/en/us/td/docs/routers/asr920/configuration/guide/ce/b_ce_xe-313s-asr920-book/b_ce_xe-313s-asr920-book_chapter_01000.html#GUID-50F2AEFA-6038-4FA4-B870-F1757EB5ECE9) Ethernet OAM on an Interface.

## **Restrictions for Dying Gasp Support**

- The dying gasp feature is not supported if you remove the power supply unit (PSU) from the system.
- SNMP trap is sent only on power failure or removal of power supply cable.
- The dying gasp support feature cannot be configured using CLI. To configure hosts using SNMP, refer to the SNMP host configuration examples below.
- In the case of power loss on the Cisco ASR-920-24SZ-IM, ASR-920-24SZ-M, ASR-920-24TZ-M Aggregation Services Routers running Cisco IOS-XE Release 3.14.0S and the Cisco ASR-920-12SZ-IM running the Cisco IOS-XE Release 3.16.0S, dying gasp packets are sent to peer routers. However, the system state is not captured in the system logs (syslogs) or SNMP traps.
- The SNMP servers are configured in ascending order. The SNMP server host configured with the lowest IP address has precedence.
- The SNMP Dying Grasp trap via FPGA is not supported, when core MPLS interface is routed to the port on the Cisco ASR 920-10SZ-PD routers in IOS-XE 16.9.x release.

## <span id="page-1-0"></span>**Example: Configuring SNMP Community Strings on a Router**

Setting up the community access string to permit access to the SNMP:

```
Router> enable
Router# configure terminal
Router(config)# snmp-server community public RW
Router(config)# exit
```
For more information on command syntax and examples, refer to the Cisco IOS Network Management Command Reference.

## <span id="page-1-1"></span>**Example: Configuring SNMP-Server Host Details on the Router Console**

Specifying the recipient of a SNMP notification operation:

```
Router> enable
Router# configure terminal
Router(config)# snmp-server host X.X.X.XXX vrf mgmt-intf version 2c public udp-port 9800
Router(config)# exit
```
For more information on command syntax and examples, refer to the Cisco IOS Network Management Command Reference.

## <span id="page-1-2"></span>**Dying Gasp Trap Support for Different SNMP Server Host/Port Configurations**

**Note** You can configure up to five different SNMP server host/port configurations.

### **Environmental Settings on the Network Management Server**

setenv SR\_TRAP\_TEST\_PORT=UDP port setenv SR\_UTIL\_COMMUNITY=public setenv SR\_UTIL\_SNMP\_VERSION=v2c setenv SR\_MGR\_CONF\_DIR=Path to the executable snmpinfo.DAT file

The following example shows SNMP trap configuration on three hosts:

### Configuration example for the first host:

```
Router# configure terminal
Enter configuration commands, one per line. End with CNTL/Z.
Router(config)#
Router(config)# snmp-server host 7.0.0.149 vrf Mgmt-intf version 2c public udp-port 6264
```
#### Configuration example for the second host:

Router(config)# Router(config)# snmp-server host 7.0.0.152 vrf Mgmt-intf version 2c public udp-port 9988

Configuration example for the third host:

```
Router(config)# snmp-server host 7.0.0.166 vrf Mgmt-intf version 2c public udp-port 9800
Router(config)#
Router(config)# ^Z
Router#
```
After performing a power cycle, the following output is displayed on the router console:

```
Router#
System Bootstrap, Version 15.3(2r)S, RELEASE SOFTWARE (fc1)
Technical Support: http://www.cisco.com/techsupport
Copyright (c) 2012 by cisco Systems, Inc.
Compiled Wed 17-Oct-12 15:00
Current image running: Boot ROM1
Last reset cause: PowerOn
UEA platform with 2097152 Kbytes of main memory
rommon 1 >
         =======================================
Dying Gasp Trap Received for the Power failure event:
-----------------------------------------------------
 Trap on Host1
++++++++++++++
snmp-server host = 7.0.0.149 (nms1-lnx) and SR_TRAP_TEST_PORT=6264
/auto/sw/packages/snmpr/15.4.1.9/bin> /auto/sw/packages/snmpr/15.4.1.9/bin/traprcv
Waiting for traps.
Received SNMPv2c Trap:
Community: public
From: 7.29.25.101
snmpTrapOID.0 = ciscoMgmt.305.1.3.5.0.2
ciscoMgmt.305.1.3.6 = Dying Gasp - Shutdown due to power loss
--------------------------------------------------------------------
 Trap on Host2
+++++++++++++
snmp-server host = 7.0.0.152 (nms2-lnx) and SR_TRAP_TEST_PORT=9988
/auto/sw/packages/snmpr/15.4.1.9/bin> /auto/sw/packages/snmpr/15.4.1.9/bin/traprcv
Waiting for traps.
Received SNMPv2c Trap:
Community: public
From: 7.29.25.101
snmpTrapOID.0 = ciscoMgmt.305.1.3.5.0.2
ciscoMgmt.305.1.3.6 = Dying Gasp - Shutdown due to power loss
--------------------------------------------------------------
   Trap on Host3
++++++++++++++
snmp-server host = 7.0.0.166 (erbusnmp-dc-lnx) and SR_TRAP_TEST_PORT=9800
/auto/sw/packages/snmpr/15.4.1.9/bin> /auto/sw/packages/snmpr/15.4.1.9/bin/traprcv
Waiting for traps.
Received SNMPv2c Trap:
Community: public
```

```
From: 7.29.25.101
snmpTrapOID.0 = ciscoMgmt.305.1.3.5.0.2
ciscoMgmt.305.1.3.6 = Dying Gasp - Shutdown due to power loss
```
## <span id="page-3-0"></span>**Message Displayed on the Peer Router on Receiving Dying Gasp Notification**

001689: \*May 30 14:16:47.746 IST: %ETHERNET OAM-6-RFI: The client on interface Gi4/2 has received a remote failure indication from its remote peer(failure reason = remote client power failure action = )

## <span id="page-3-1"></span>**Displaying SNMP Configuration for Receiving Dying Gasp Notification**

Use the show running-config command to display the SNMP configuration for receiving dying gasp notification:

Router# show running-config | i snmp snmp-server community public RW snmp-server host 7.0.0.149 vrf Mgmt-intf version 2c public udp-port 6264 snmp-server host 7.0.0.152 vrf Mgmt-intf version 2c public udp-port 9988 snmp-server host 7.0.0.166 vrf Mgmt-intf version 2c public udp-port 9800 Router#